【マイページ】

・テキストの購入 ・アカウント情報の変更 ・ログアウト はここから。

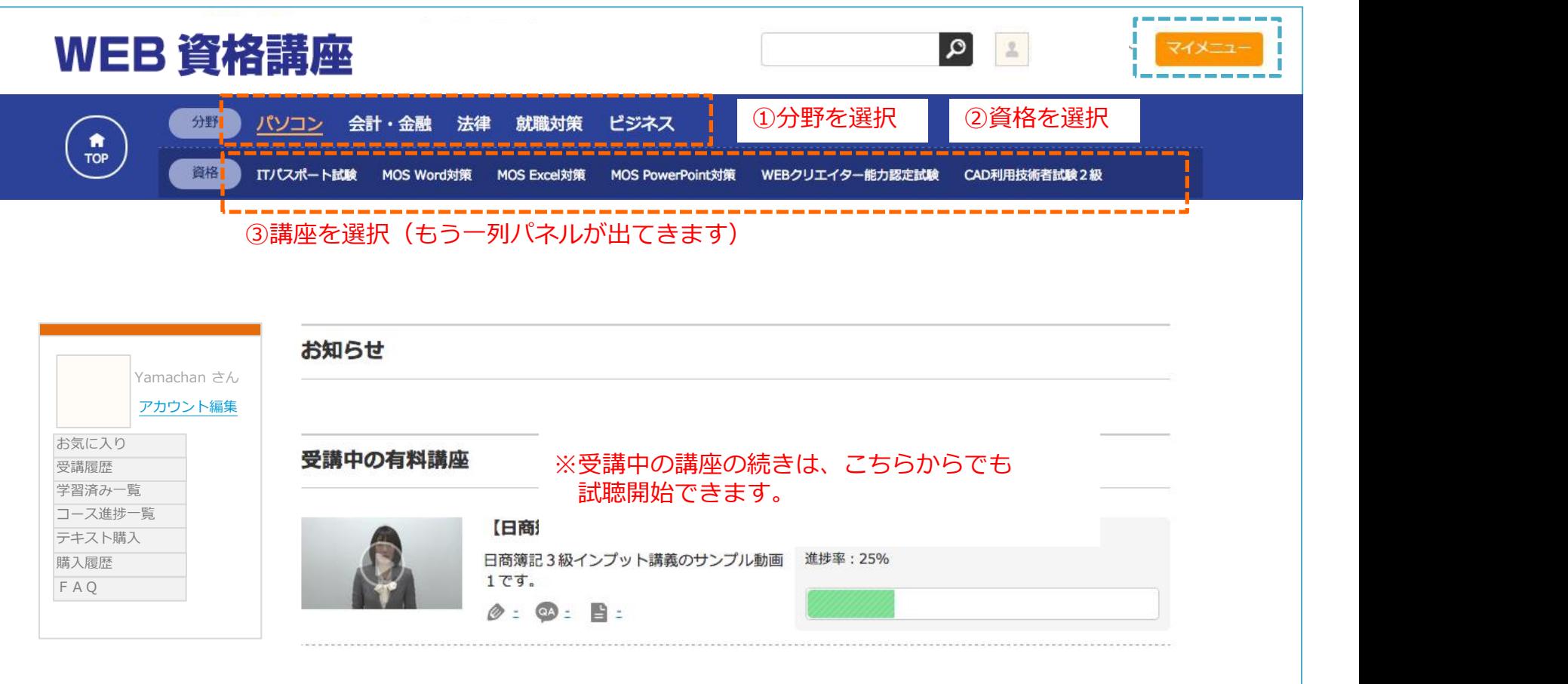

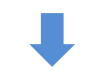

## **講座受講の方法(マイページ①-2)**

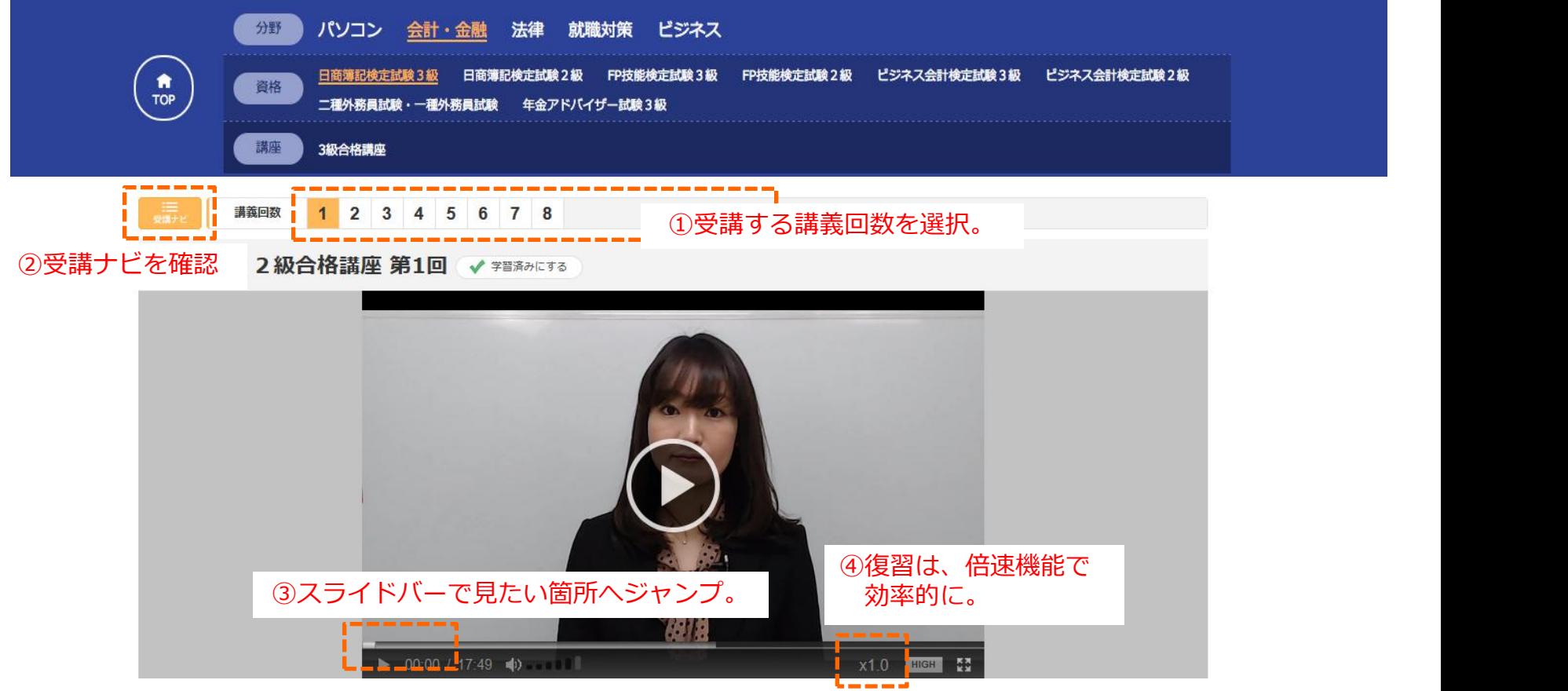

## ⑤見たいチャプター

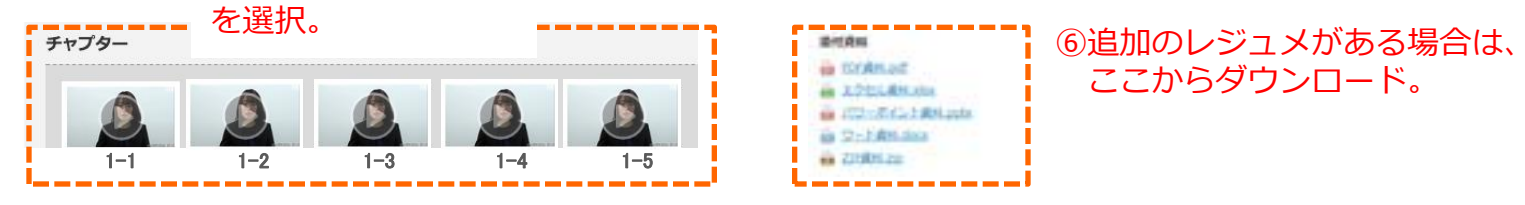